#### **Hannah Schumacher, PSP, PMI-SP, LEED AP Hill International**

**Charlie Jackson, PSP, Primavera Certified Trainer Hill International**

**Construction CPM Conference - 2015**

# **Charlie Jackson, PSP**

- Degree:
	- BA Journalism
- **University:** 
	- Baylor University, Waco, TX
- **Years of Experience:** 
	- 17
- **Professional Field:** 
	- Construction, primary focus on scheduling and project controls, implementation of scheduling systems and document control systems
- Something you do not know about me:
	- Started my construction career working as a scheduling assistant during college using Primavera DOS version
	- Currently Vice President of Primavera Services for Hill International

# **Hannah Schumacher, PSP, PMI-SP, LEED AP**

- Degree:
	- BS Construction Management
	- BS Building Construction Technology
- **University:** 
	- Wentworth Institute of Technology, Boston, MA
- **Years of Experience:** 
	- $\cdot$  20+
- **Professional Field:** 
	- Construction, primary focus on scheduling and project controls
- **Something you do not know about me:** 
	- Started my construction career working as a General Laborer during college
	- Worked as an Estimator, Planner / Scheduler, Project Controls Engineer, Project Engineer, Scheduling Engineer, Scheduling Director
	- Currently Managing Consultant for Hill International

**Lessons Learned – Schedule Updating & Maintenance using Primavera P6** Many specifications are requiring the use of the latest Primavera software (P6).

**Dur presentation focuses on the use of Primavera P6 to update** and maintain schedules.

**The Schedule Update Process consists of 4 main steps:** 

- 1. PLAN
- 2. UPDATE
- 3. REVIEW / ANALYZE
- 4. COMMUNICATE

- PLAN Understand Contract and Specification Requirements
	- Determine Update Frequency
	- Establish Baseline / Contract Schedule
	- Assign Responsibility to each activity
	- Provide Training
	- Gather Data
	- Visit Job site, hold update meeting, and validate data
	- Understand P6 settings that affect updates

# Understand Contract and Specification Requirements

- Frequency of updates
- Procedures for updates versus revisions
- Earned Value requirements
- Cost and/or resource status requirements
- Change management procedures
- Software requirements

Determine Update Frequency

- Factors to consider:
	- *• Contract Requirements*
	- *• Internal company policy*
	- *• Project budgeting Considerations*
	- Benefits to frequent updates:
		- *• Greater accuracy of as-built documentation*
		- *• Promotes early identification of issues*
		- *• Promotes timely issue resolution / mitigation*
		- *• Enhances user's skill in application & management of schedule*
		- *• Provides starting point to which user can return if errors are made in updating process*

# **Establish Baseline / Contract Schedule**

- Baseline is the accepted as-planned schedule (Contract Schedule)
- In Primavera "Baseline" is a snapshot of project plan (similar to "Target" in P3)
	- *• Number of baselines (maximum number is set by Administrator)*
	- *• User can assign up to 3 baselines to current schedule for data comparisons*
	- *• Can copy baselines when copying project*

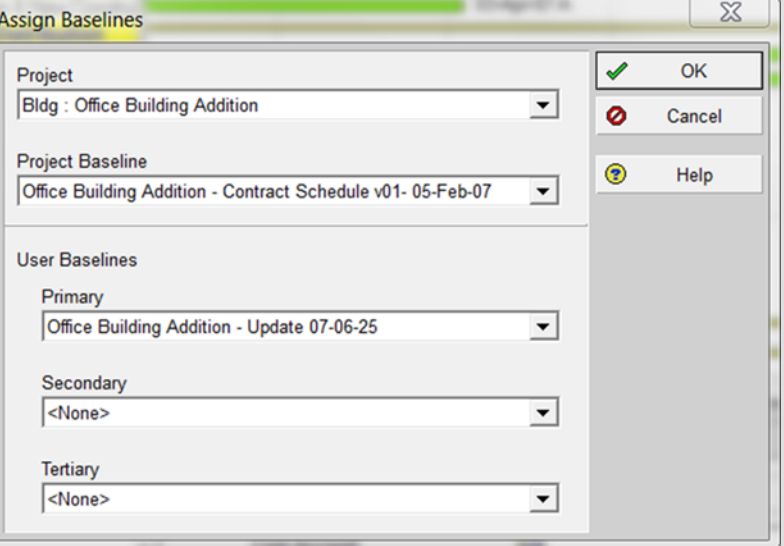

**Schedule Updating & Maintenance using Primavera P6**

# Assign Responsibility to each activity

- Use Activity Code
	- *• Global vs. Project Specific*
	- *• Group and Sort by Activity Code*

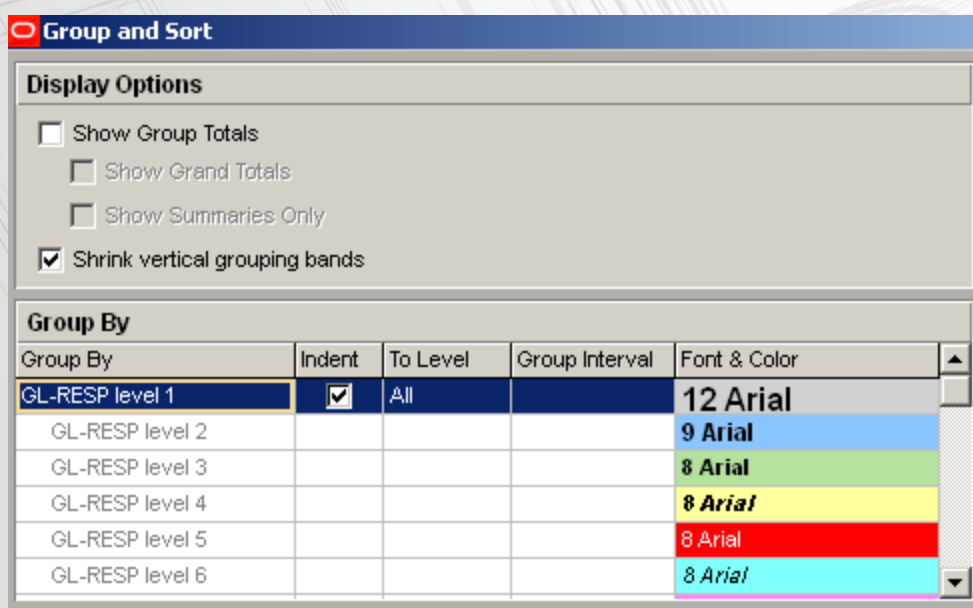

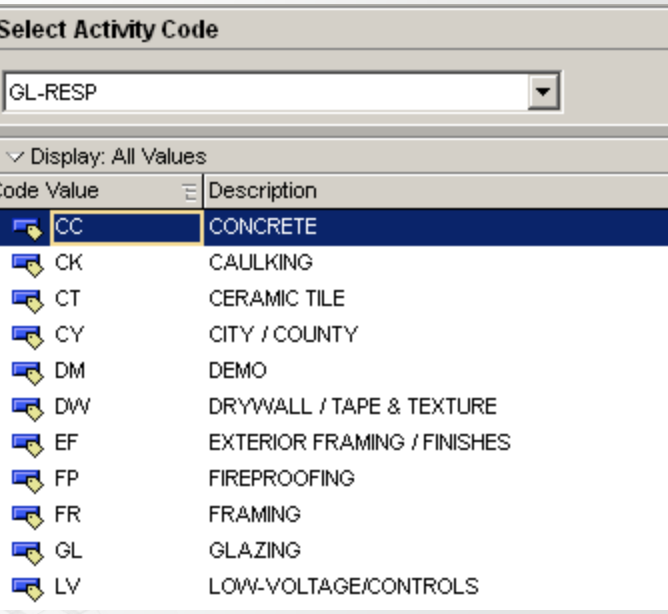

Assign Responsibility to each activity

#### • Assign Resource / Role

*• CAUTION: Resources and Roles are Global (use unique identifier)*

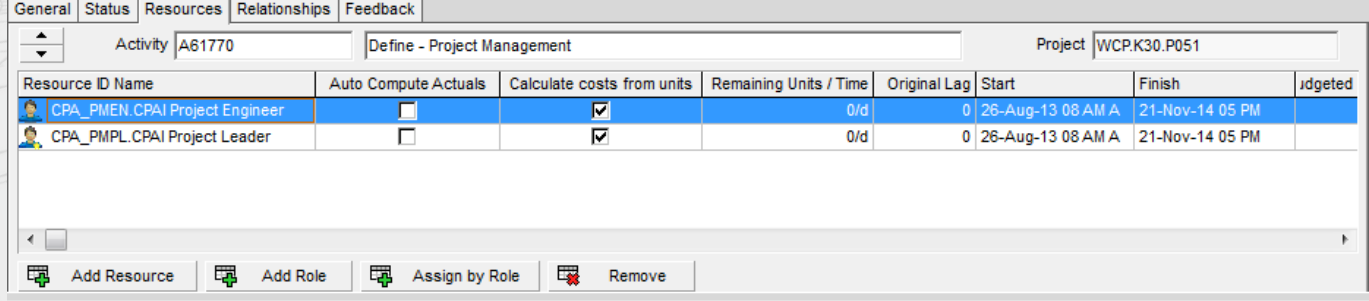

#### *• Group by resources in Assignments window*

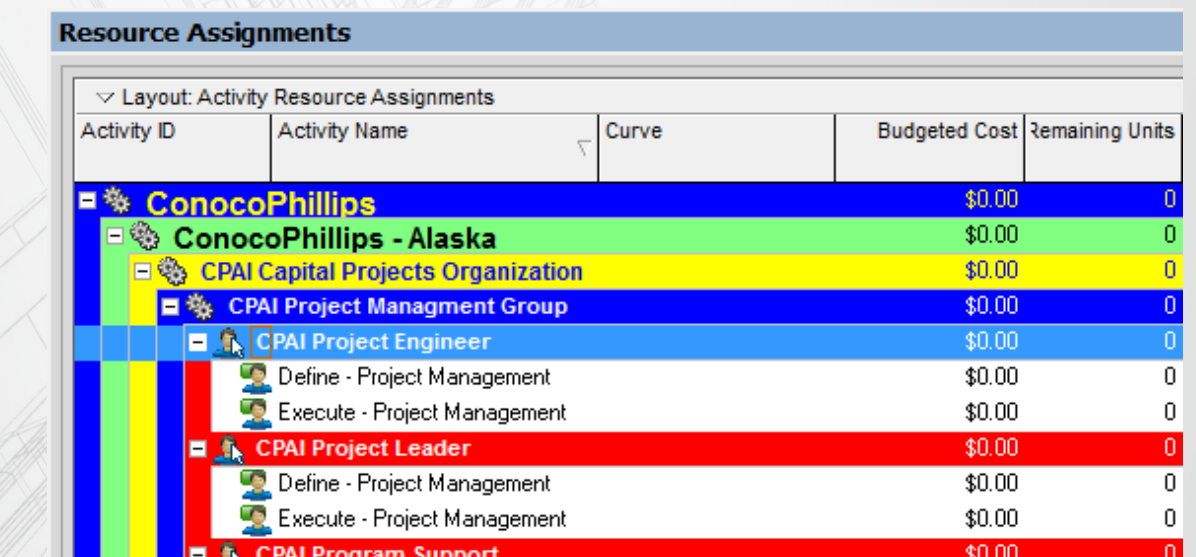

- Provide training
	- How to update the schedule
	- How to review the schedule
	- How to add fragnets for change management
	- Content of update reports
	- What information is needed from each individual

- Gather Data Use Update Layout or Report
- Visit the jobsite, hold an update meeting, and validate data

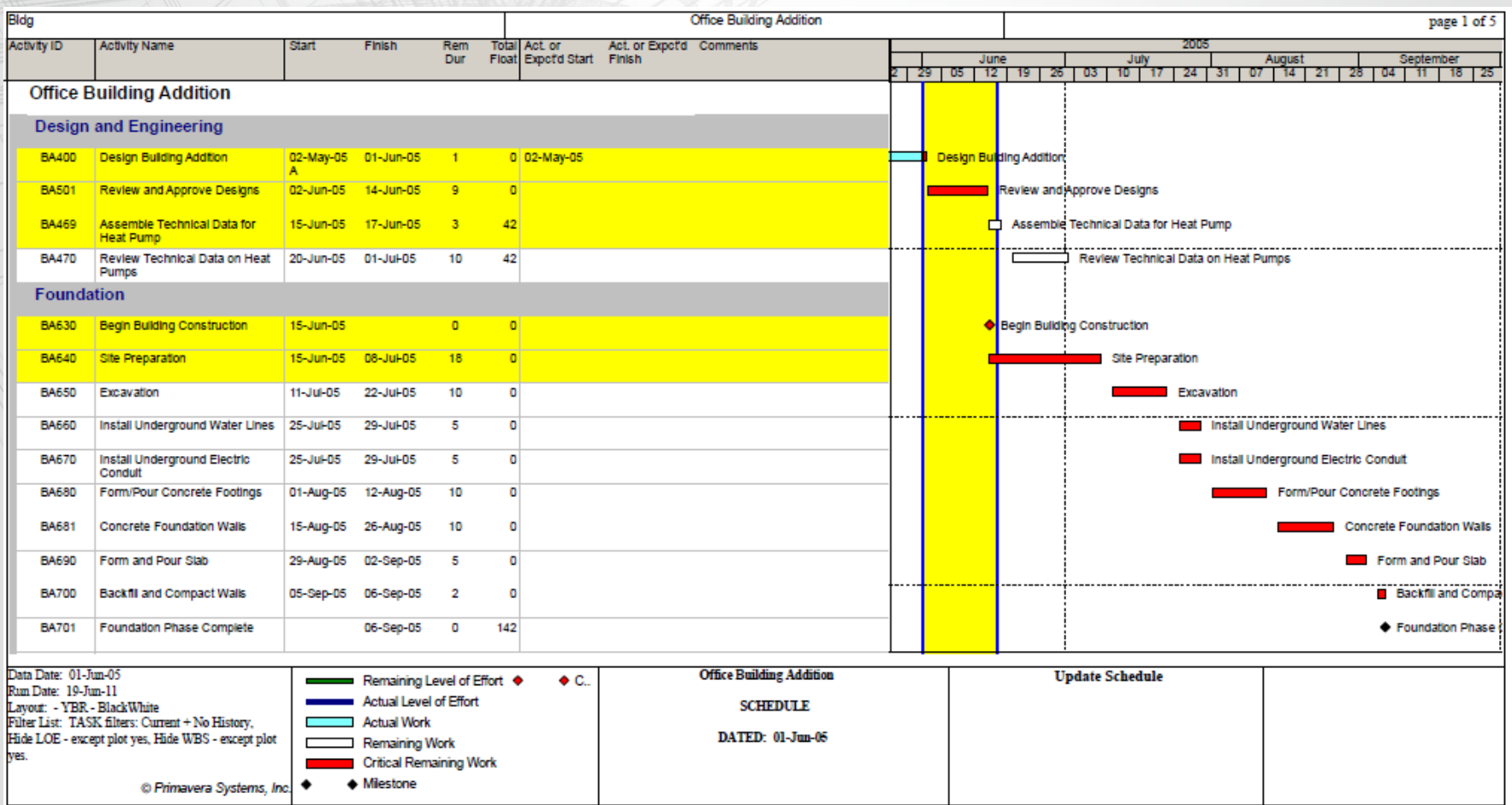

**Schedule Updating & Maintenance using Primavera P6**

- Understand P6 settings that affect updates
- Security access settings

**Enterprise Project Structure** 

*• Based on Organizational Breakdown Structure (OBS) Read / Write access can be defined down to the Work Breakdown Structure (WBS).*

Users

*• Set by the Administrator (Admin, Security Profiles)*

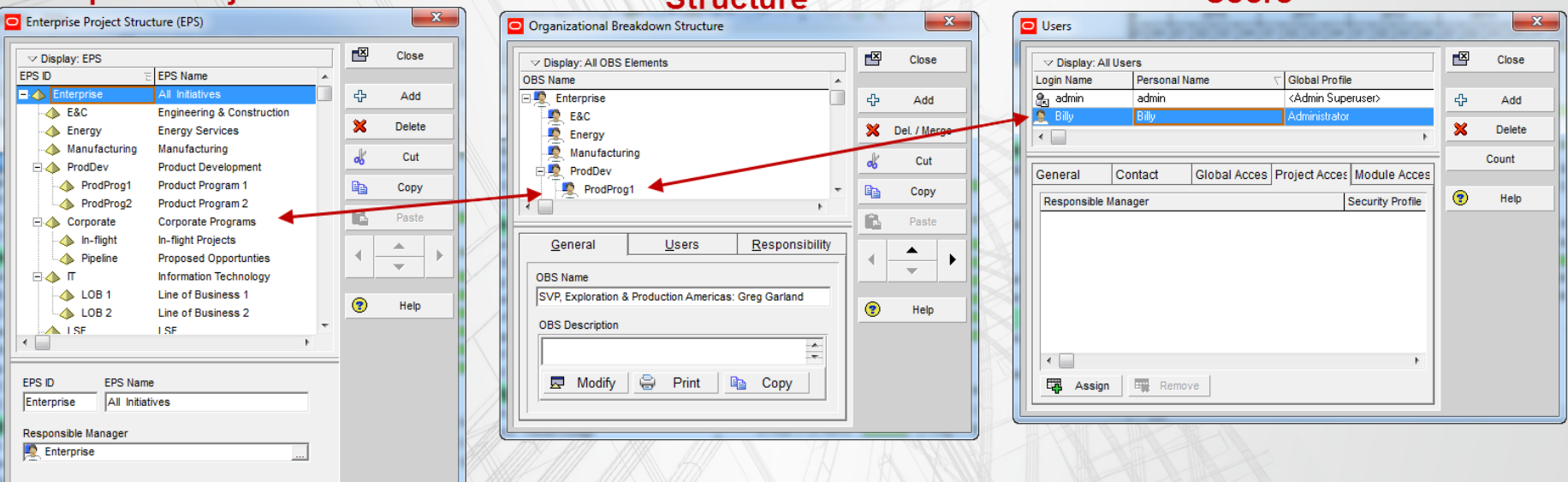

#### **Organization Breakdown**

- Understand P6 settings that affect updates
- Percent Complete Types
	- *• Duration Percent Complete (default)*

dete of the

- *• Physical Percent Complete*
- *• Units Percent Complete*

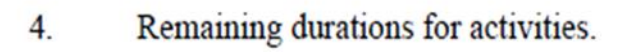

- The remaining duration shall be the actual time in workdays to complete the a. activity.
- Remaining duration shall not be automatically computed based on the percent **.** complete of the activity.

*• Default type defined at the Project Level (Projects Details, Defaults tab) and can be changed at the Activity Level (Activity Details, General Tab)*

*• Project Level defaults only apply to new activities.*

Activity

Percent

Complete  $1.4.A4.$ 

- Understand P6 settings that affect updates
- Duration Types
	- *• Fixed Duration and Units (default)*
	- *• Fixed Duration and Units/Time*
	- *• Fixed Units*
	- *• Fixed Units/Time*

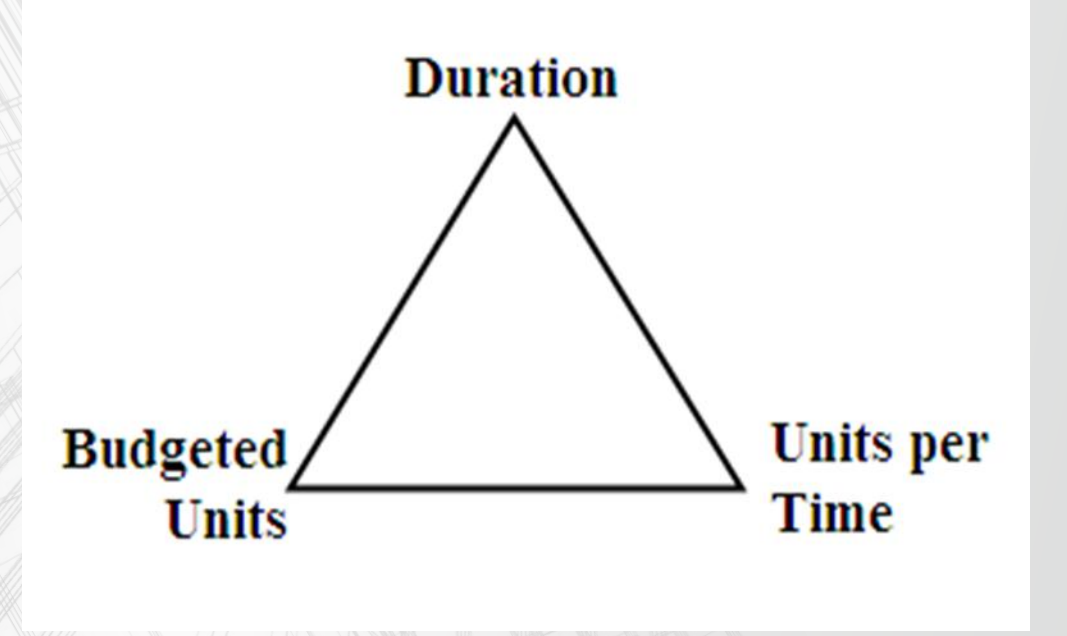

**Schedule Updating & Maintenance using Primavera P6**

- Understand P6 settings that affect updates
- Activity types
	- *• Milestones*
	- *• Task Dependent and Resource Dependent*
	- *• Level of Effort and WBS Summary*
	- *• Default Activity type is set at Project Level (Project Details, Defaults tab)* General

**Default** 

Duration

Activity T

*• Change type at Activity Level (Activity Details, General tab)*

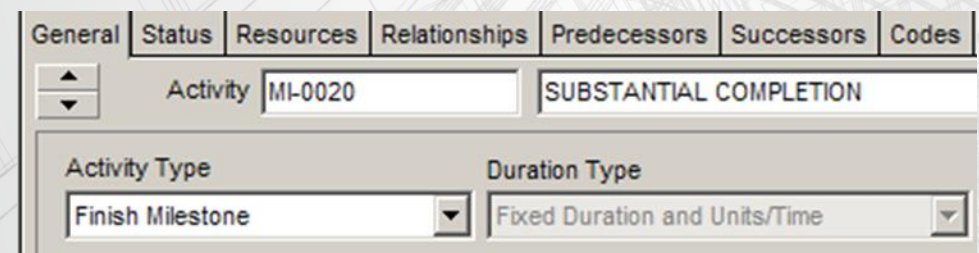

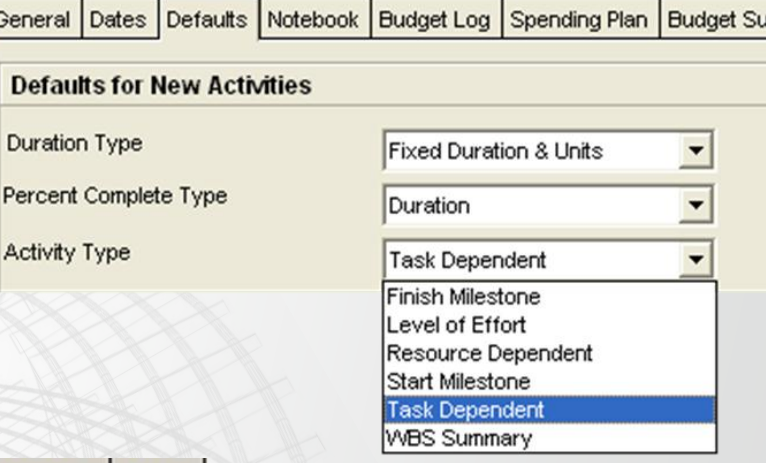

- Understand P6 settings that affect updates
- Calculation settings (General)
	- Relationships to and from other
	- Projects
	- Open ends
	- Schedule Calculation options
		- *• Retained Logic*
		- *• Progress Override*
		- *• Actual Dates*
	- Critical activity definition
	- Calculate SS lag
	- Float definition
	- Calendar for scheduling relationship lag

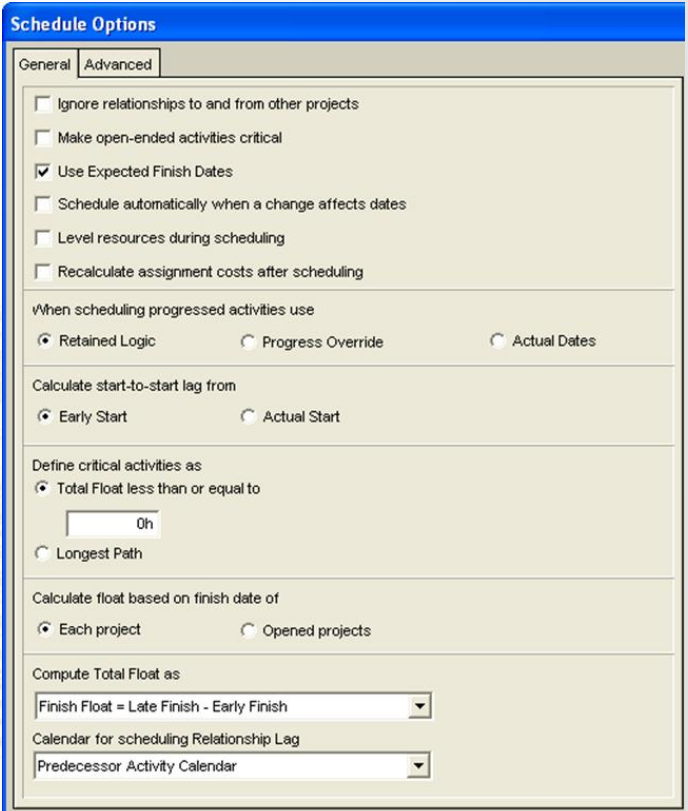

- Understand P6 settings that affect updates
	- Resource settings
		- *• Resource Details for Labor, Nonlabor, Material*
			- Auto Compute Actuals
			- Calculate costs from units

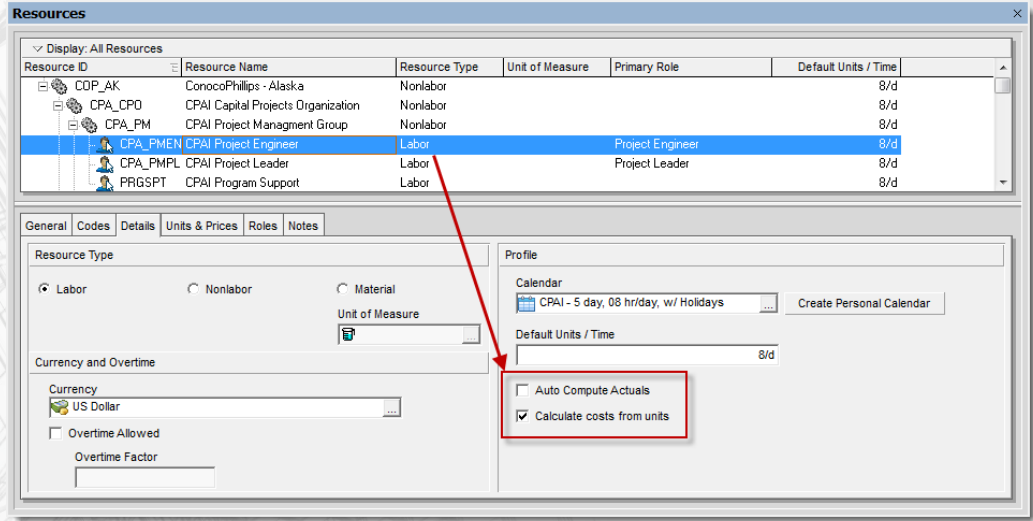

- *• Activity Details*
	- Override Resource Details settings

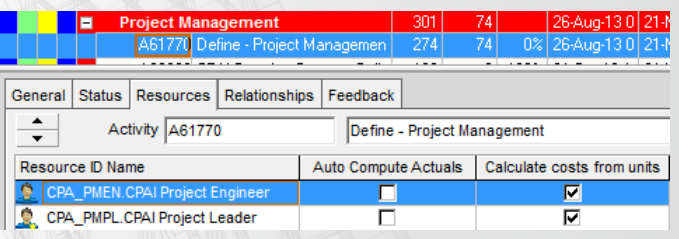

**Schedule Updating & Maintenance using Primavera P6**

- Understand P6 settings that affect updates
	- Resource settings at Project Level (Project Details, Calculations tab)
		- *• Link Actual and Actual This Period Units and Costs (when using Financial Periods)*

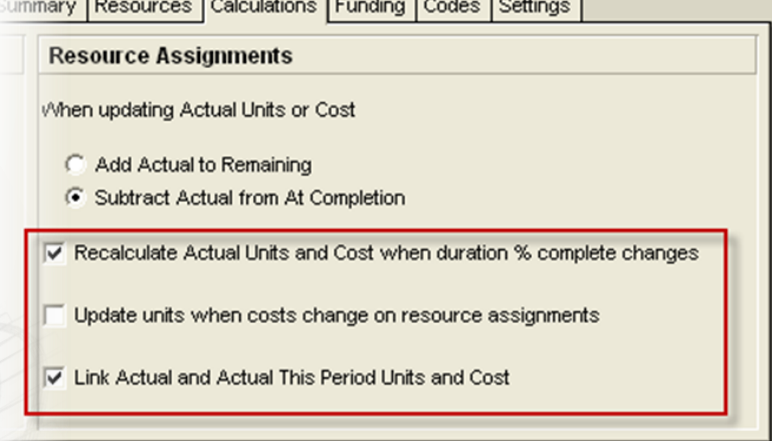

*• Resources Drive activity dates by default (Project Details, Resources tab)*

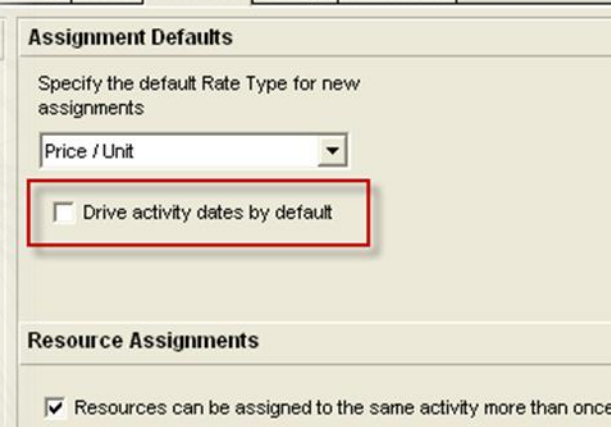

Funding Codes Resources Settings Calculations

- Understand P6 settings that affect updates
- Financial Periods
	- *• Defined at Admin Level (Admin menu, Financial Periods)*
	- *• CAUTION: Financial Periods are GLOBAL*

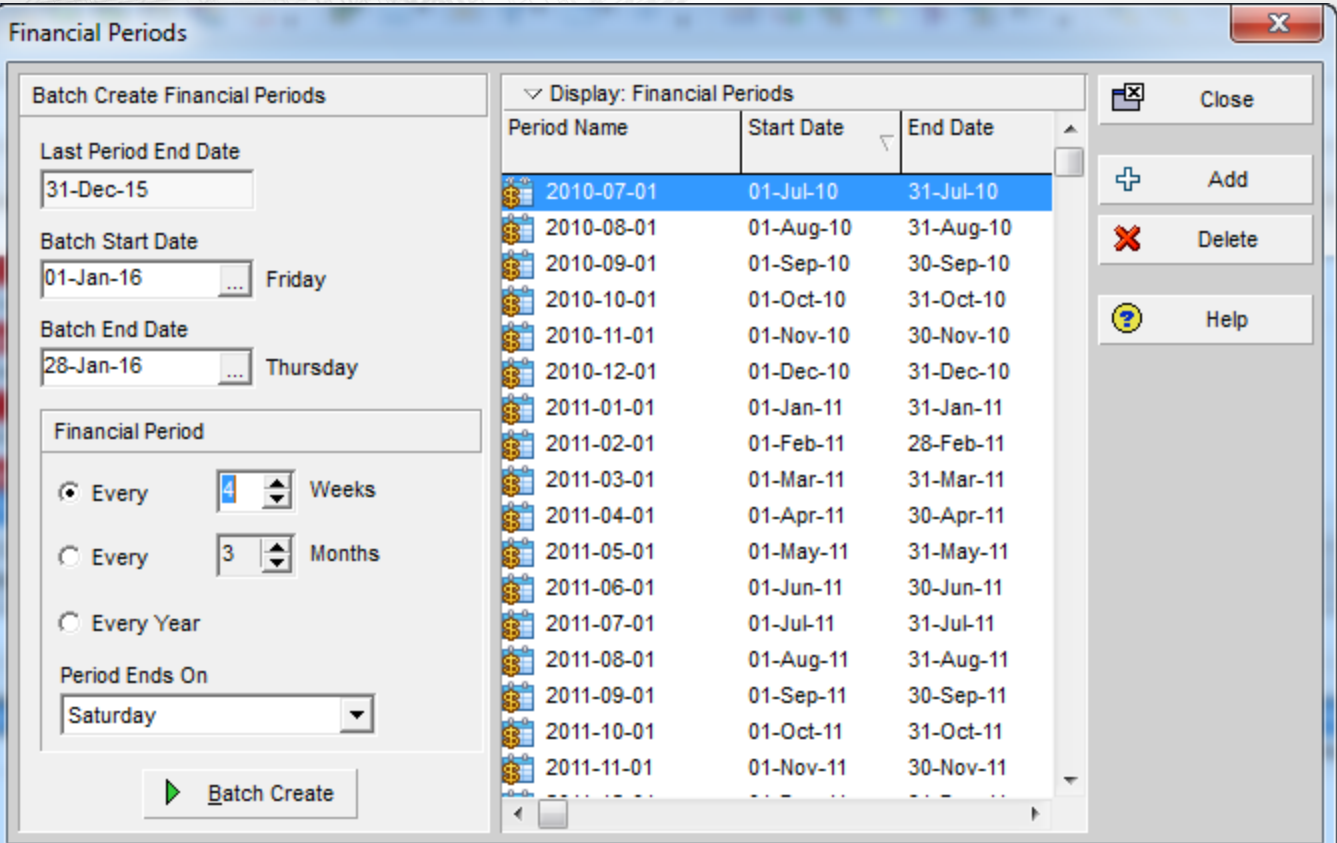

- UPDATE Opening the file (Exclusive / Shared / Read Only)
	- Importing and Configuring 'Outside' Information
	- Maintain Baseline
	- Rename File
	- Assign and Compare Baselines
	- Enter Status (dates, percent complete, resources, costs)
	- Enter Revisions / Forecast (activities, durations, logic)

**Schedule Updating & Maintenance using Primavera P6**

• Opening the file

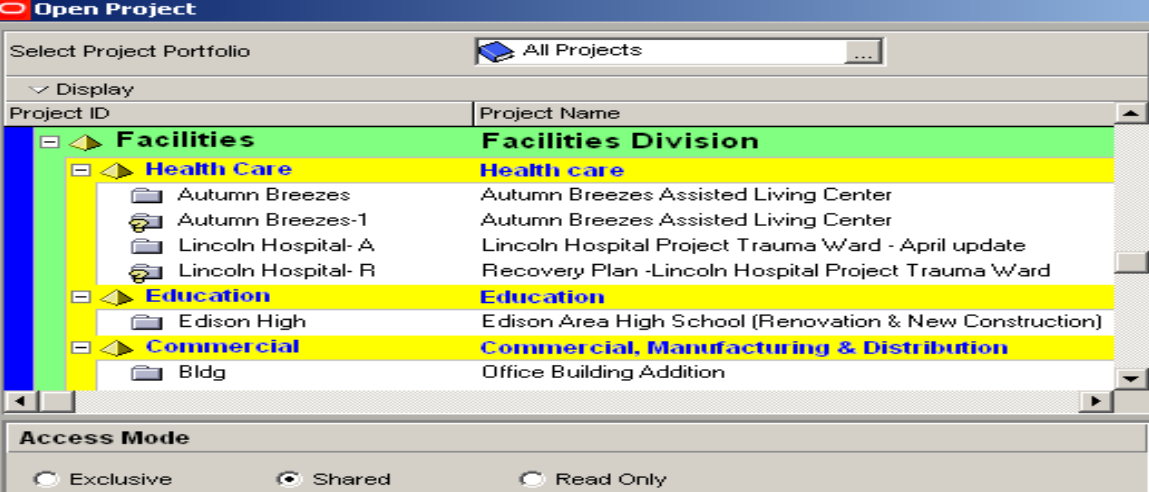

#### **Exclusive**

- *• only one user can change / modify the schedule*
- *• Recommended to use when updating / statusing*
- **Shared** 
	- *• multiple users can change / modify the schedule AT THE SAME TIME*
	- *• CAUTION: this is the default when selecting project from Project Window, right-click, select Open*
- **Read Only** 
	- *• view only mode*
	- *• can not change / modify the schedule*

- Importing and Configuring 'Outside' Information
- Import Configuration utility how to handle duplicate data.
	- Do Not Import
	- Insert New
	- **Keep Existing**
	- Update Existing
	- Delete

 $A^*$  = Same ID but modified data

| <b>Do Not Import</b> |            | <b>Insert New</b>             |             | <b>Keep Existing</b>   |            | <b>Update Existing</b>      |            |
|----------------------|------------|-------------------------------|-------------|------------------------|------------|-----------------------------|------------|
| <b>Existing</b>      | <b>New</b> | <b>Existing</b>               | <b>New</b>  | <b>Existing</b>        | <b>New</b> | <b>Existing</b>             | <b>New</b> |
| $\mathbf{A}$         | $A^*$ , B  | $\mathsf{A}$                  | $A^*$ , $B$ | $\overline{A}$         | $A^*$ , B  | <b>A</b>                    | $A^*$ , B  |
| А<br>(after import)  |            | $A, A^*, B$<br>(after import) |             | A, B<br>(after import) |            | $A^*$ , B<br>(after import) |            |

### **Schedule Updating & Maintenance using Primavera P6**

• Maintain Baseline (Activity window, Project, Maintain Baseline)

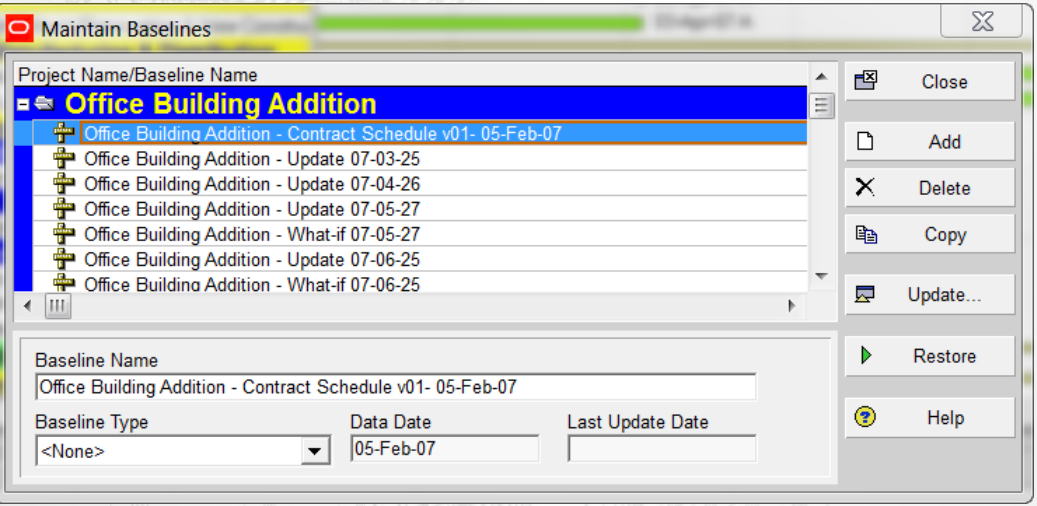

- Rename File to new version (i.e. EX00  $\rightarrow$  EX01) (Project Window)
- P6 allows user to copy current schedule as a 'Reflection', make changes and merge back into current schedule
- CAUTION: The following data items when deleted in a Reflection copy WILL NOT be deleted in current schedule during the merge: Activities, Relationships, Resource Assignments, WBS elements, Work Products and Documents, Project Expenses, Project Issues and Project Risks. These would need to be manually deleted. (Oracle 24 Knowledgebase ID 908732.1)

- Assign and Compare Baselines
	- Project: Standard baseline for comparison for all users (typically the Contract Baseline Schedule)
	- User Baseline (Primary, Secondary, Tertiary)
		- *• Primary Baseline allows for dates, resource, etc. comparisons*
		- *• Secondary and Tertiary compare date information only*

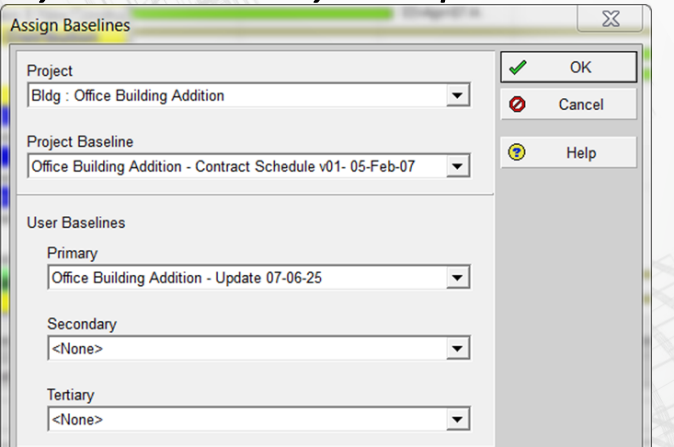

- Check earned value settings (Admin, Earned Value, Earned Value Calculation)
- These settings determine which baseline dates will be used for  $_{25}$   $\sqrt{\,}$  comparison.

• Prior to statusing, make sure time is shown to alleviate nonstandard start/finish times (Edit, User Preferences)

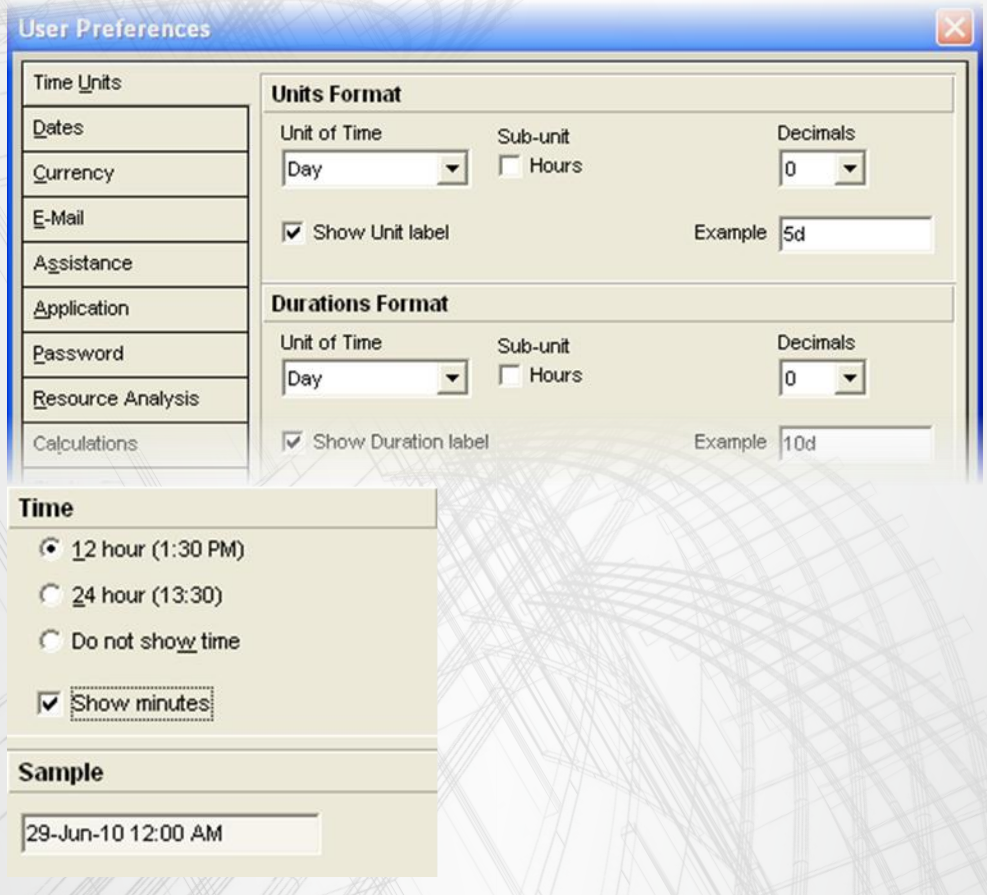

- Enter Status
	- Actual Start dates
	- Actual Finish dates
	- Percent complete
	- Remaining duration
	- Resources and/or Costs
- Enter Manually
- Apply Actuals (Tools menu, Apply Actuals)
- Update Progress (Tools menu, Update Progress)
	- *• CAUTION: Apply Actuals and Update Progress use PLANNED Dates versus Scheduled Dates or Early Dates which may be different*
- Calculate the schedule (Tools, Schedule) with new Data Date
	- *• Recommendation: To improve speed and efficiency of the program, turn off option to "Schedule automatically when a change affects dates"*
- Review data entered
- Maintain Baseline (with 'Status only' in title)

- Enter Revisions / Forecast
	- New Activities
	- Delete Activities (Do not reuse Activity IDs)
	- Revise Logic
	- Revise Durations
- Calculate the schedule (Tools, Schedule) with new Data Date
	- *• CAUTION – To improve speed and efficiency of the program, turn off option to "Schedule automatically when a change affects dates"*
- Review data entered
- Maintain Baseline (with 'Revision' added to title)
- Review compared to 'status only' update as well as previous update and Baseline schedule

- REVIEW & ANALYZE Review and Verify data input (Scheduler self-check)
	- Compare to previous update and Contract schedule
	- Review Logic reports / Layouts and Changes made
	- Finalize and Maintain Baseline (of this finalized update)

- Review and Verify data input (Scheduler self-check)
	- Open Ends (activities with no Predecessors and / or Successors)
	- Dangling Relationship ties (Start to Start and/or Finish to Finish ties without a Predecessor and/or Successor)
	- Incorrect and non-overlapping lag ties that result in gaps in sequencing
		- Start to Start lag that exceeds the activity duration
		- Finish to Finish lag that exceeds the successor duration
		- Finish to Start lag
	- Out of Sequence progress
	- Actual dates in the future
	- Incorrect times
	- **Calendars**
	- Activities on the data date (verify predecessor logic)
	- **Excessive float values**
	- Negative float
	- New activities, durations, logic and impact to plan
	- Critical Path and Near Critical Path
	- Constructability issues
	- Stacking of trades

• Compare to previous update and Contract schedule • Create comparison layouts

- Assign appropriate baseline (Project menu, Assign Baseline)
- Select baseline bars (View, Bars) and baseline data columns
	- *Mote: varying baseline types (Project vs. User Baselines Primary, Secondary, Tertiary) allow for different levels of data for comparison.*
- Check earned value settings (Admin Preferences, Earned Value)
	- *• Determines what dates will be used for comparison – Planned or Start/Finish*
	- *• Recommendation: use "Budgeted values with current dates"*
	- *• CAUTION: Setting is global, not project specific, affects all projects in the database*

#### **Schedule Updating & Maintenance using Primavera P6**

# • Comparison layout:

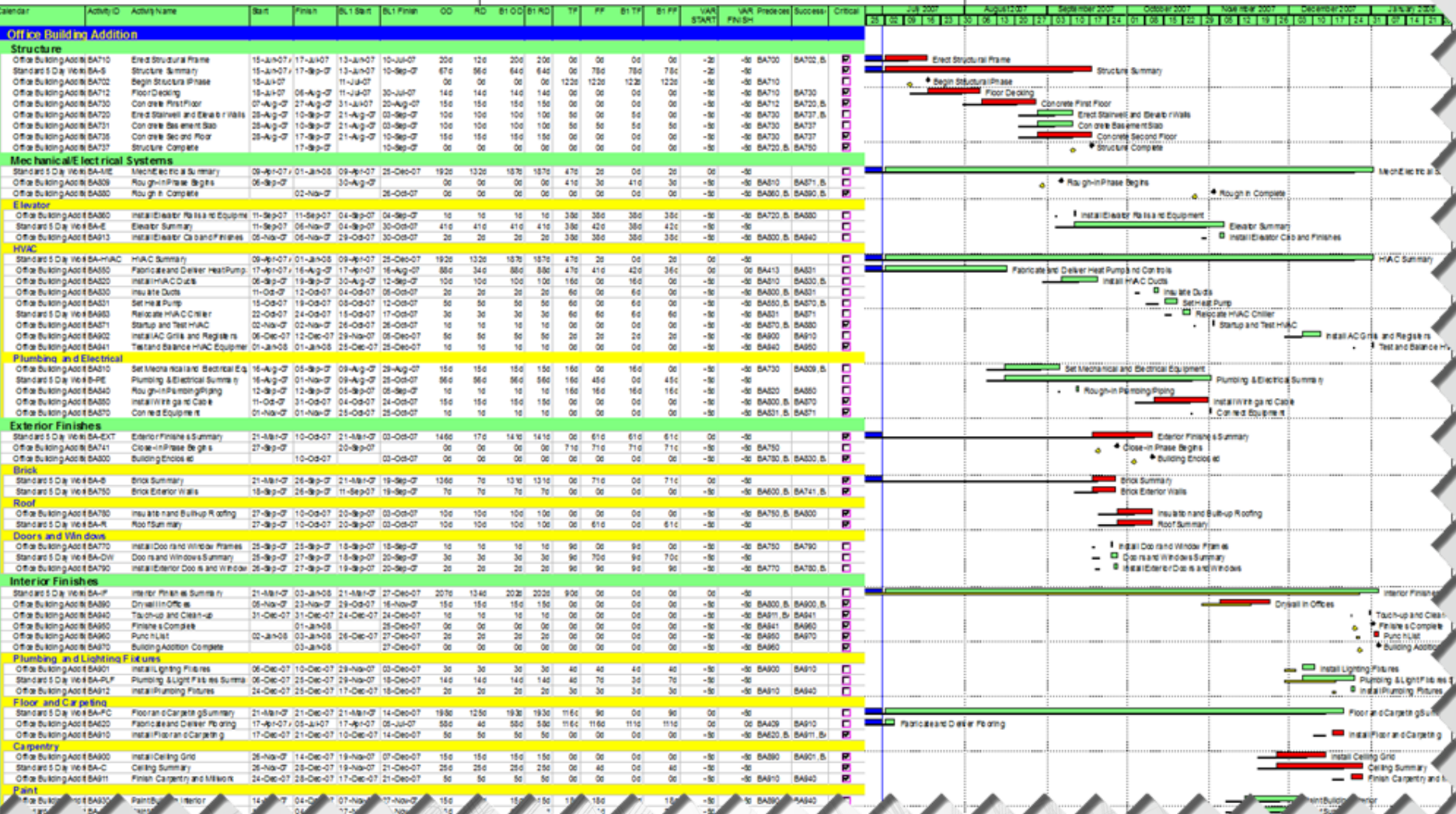

• Review Logic reports / Layouts and Changes made

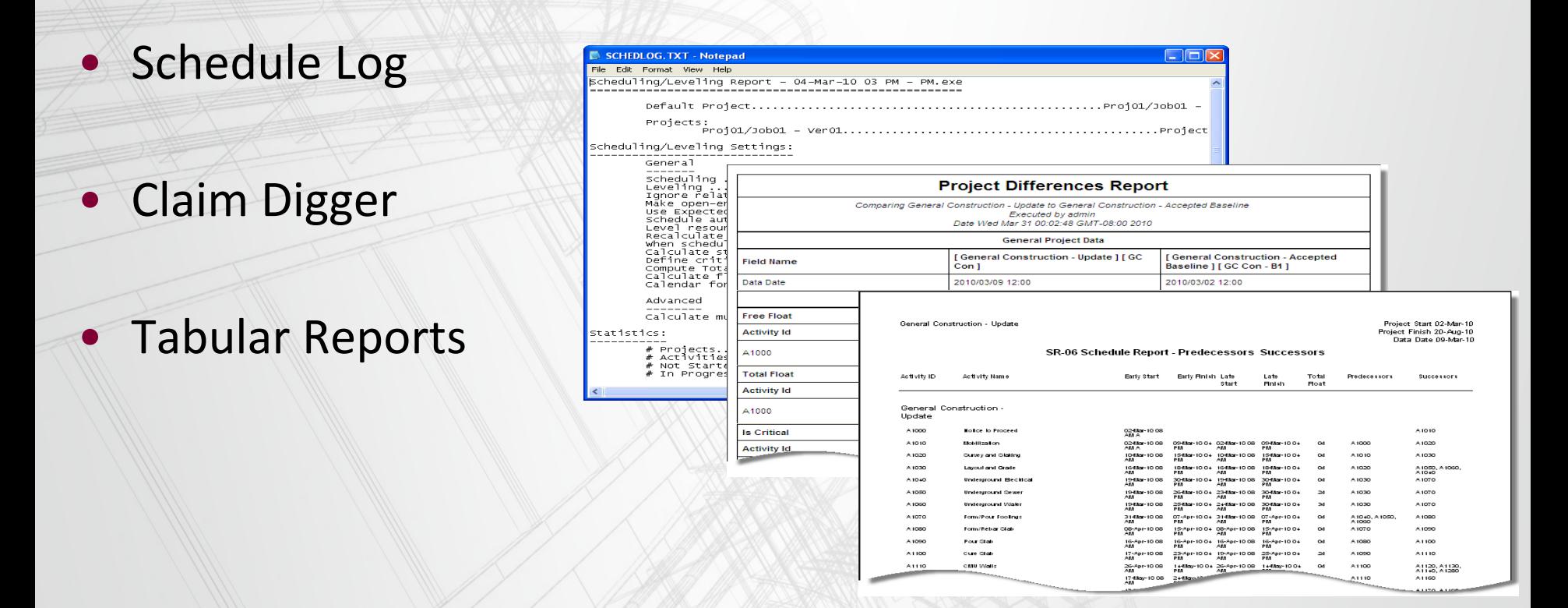

• Schedule Analyzer for the Enterprise (SAe)

- Once the entire team has reviewed and approved the draft update, finalize and Maintain Baseline
	- Maintain Baseline (Project, Maintain Baseline, Save Copy)
	- **Export**
	- Backup to safe location(s)

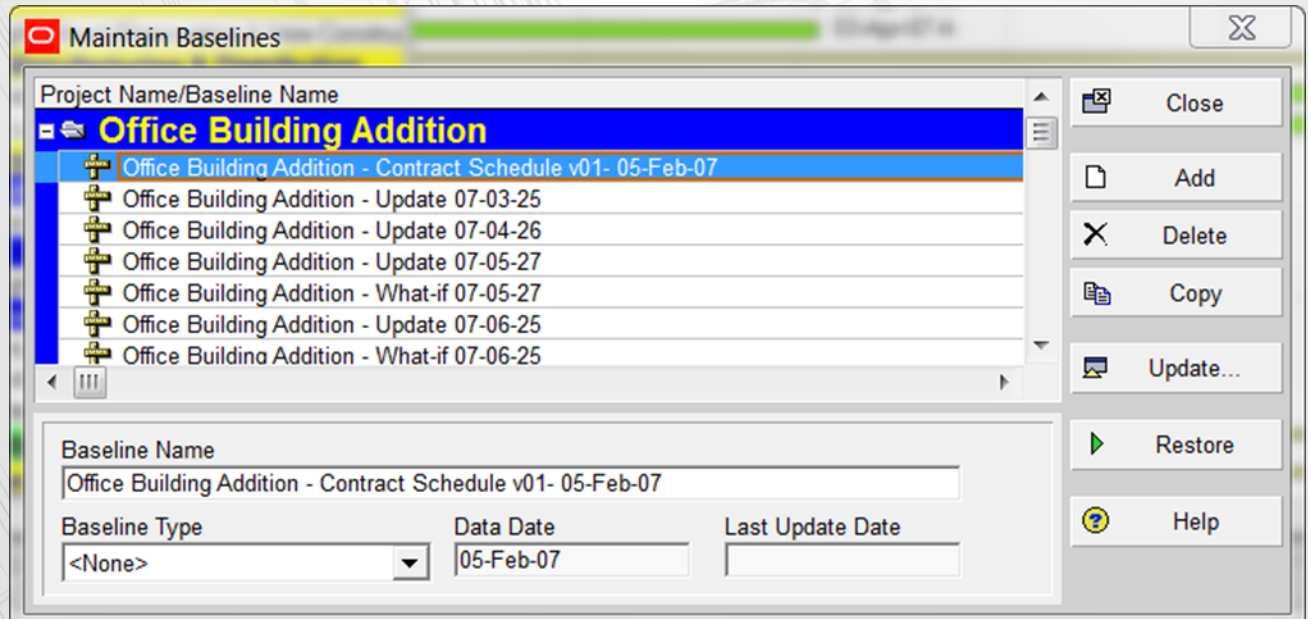

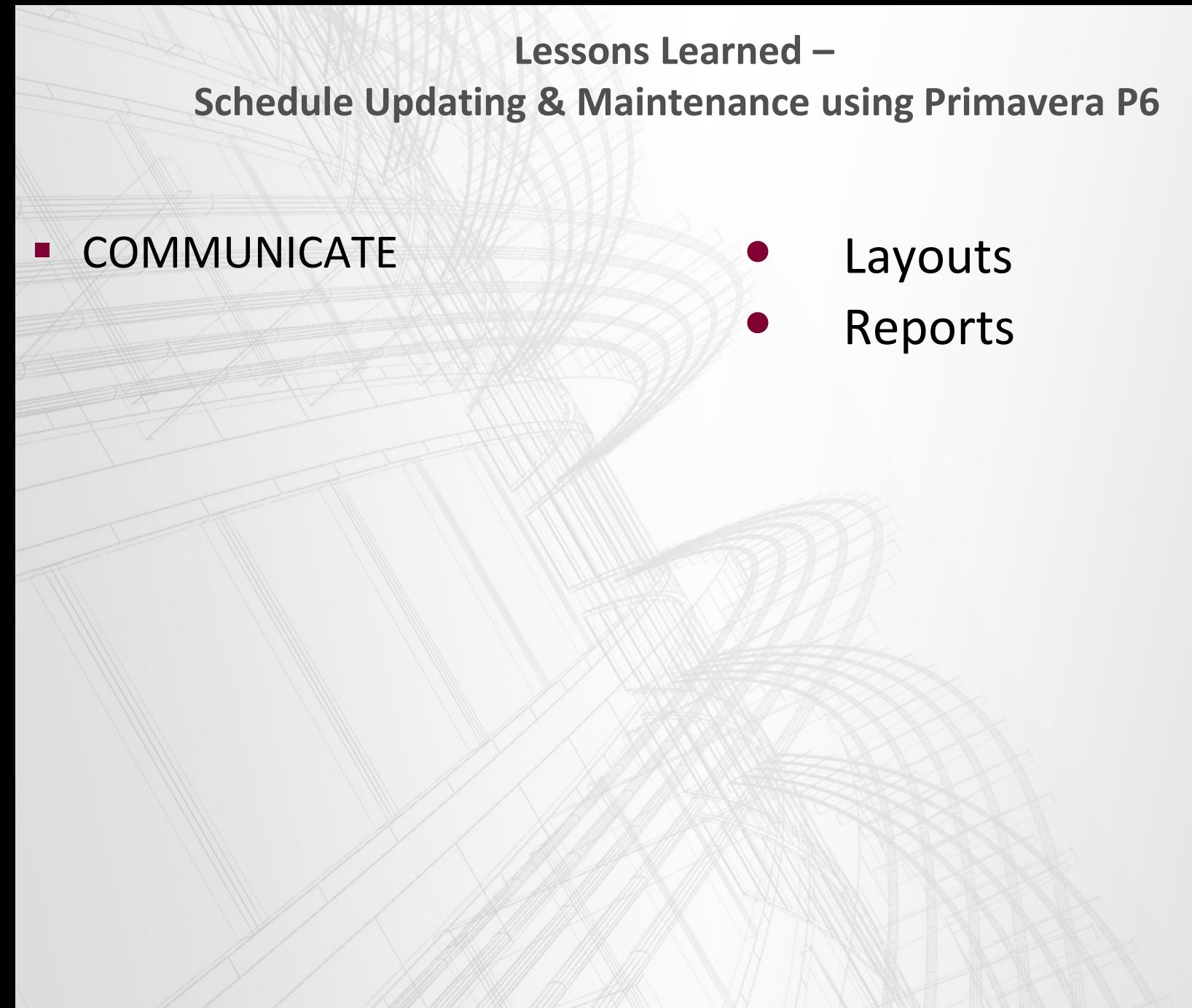

- **Layouts** 
	- Global (available to all projects in the database)
	- User (available to only the user)
	- Project (specific only to the project)
- Bar charts
- Look ahead schedules
- Critical Path
- Near Critical Path
- Responsibility sorts

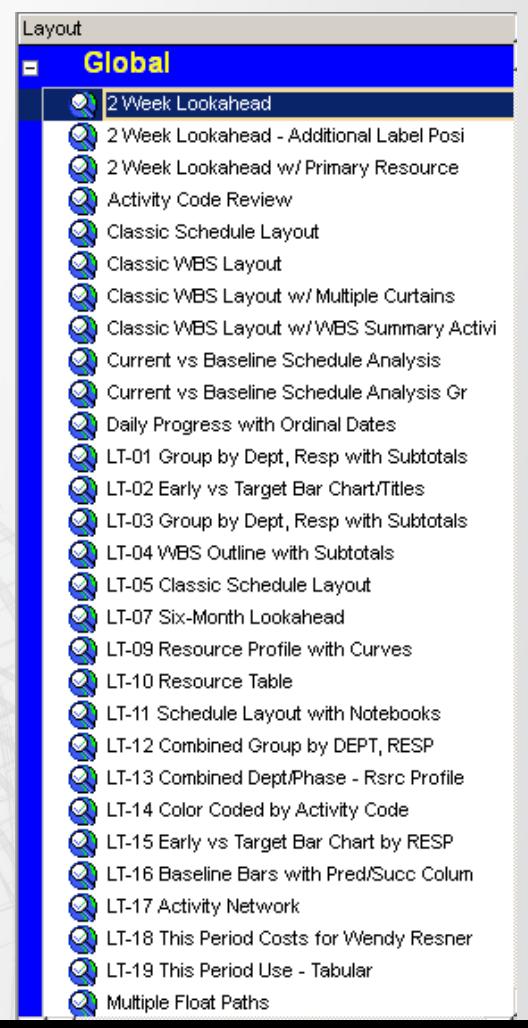

# • Time Scale Logic (available in P6 v7 Service Pack 3) (Tools, Time Scale Logic Diagram)

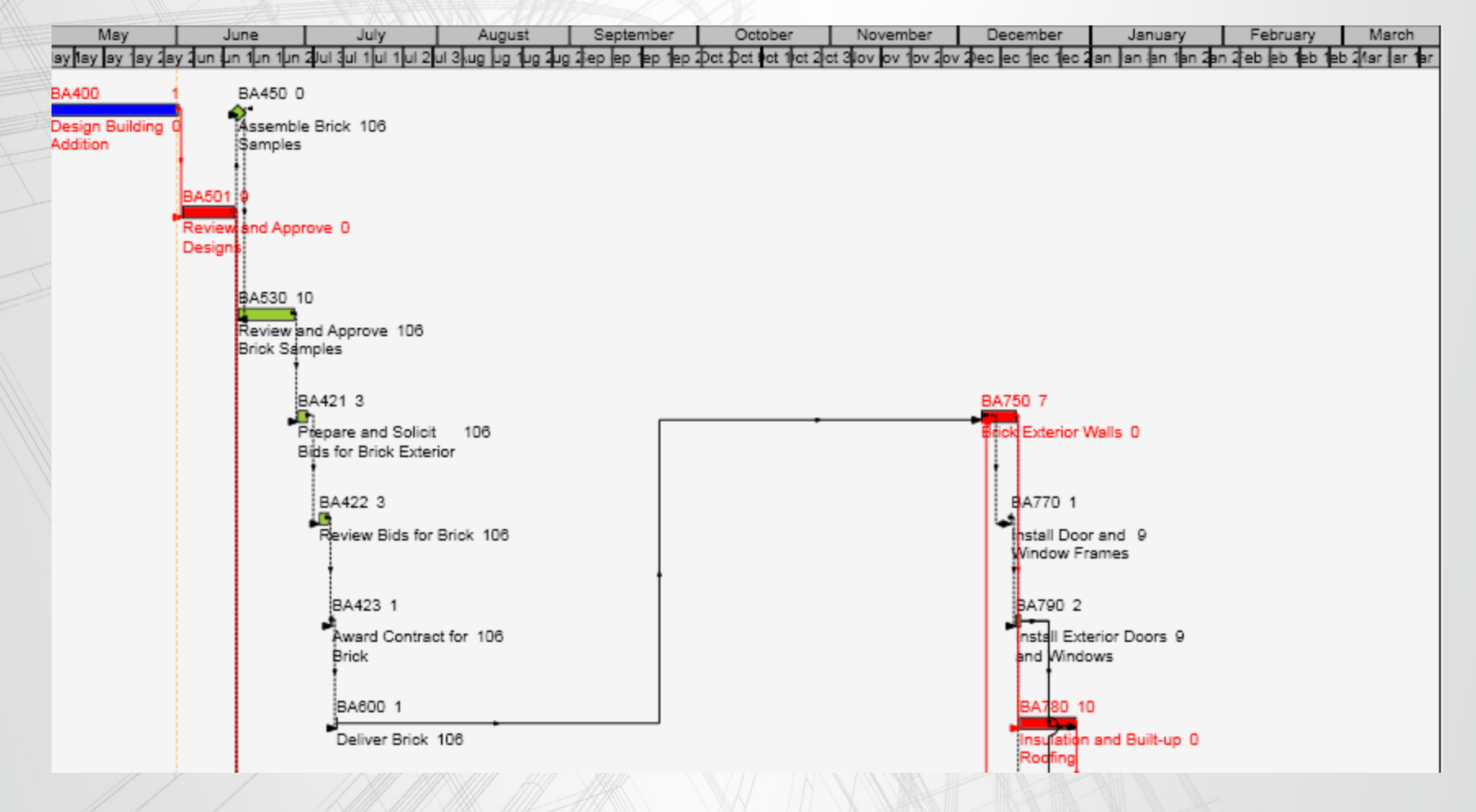

### **Schedule Updating & Maintenance using Primavera P6**

• Standard Reports

**Report Name** 

田川

田町

## • Schedule

• Resource

**Cost** 

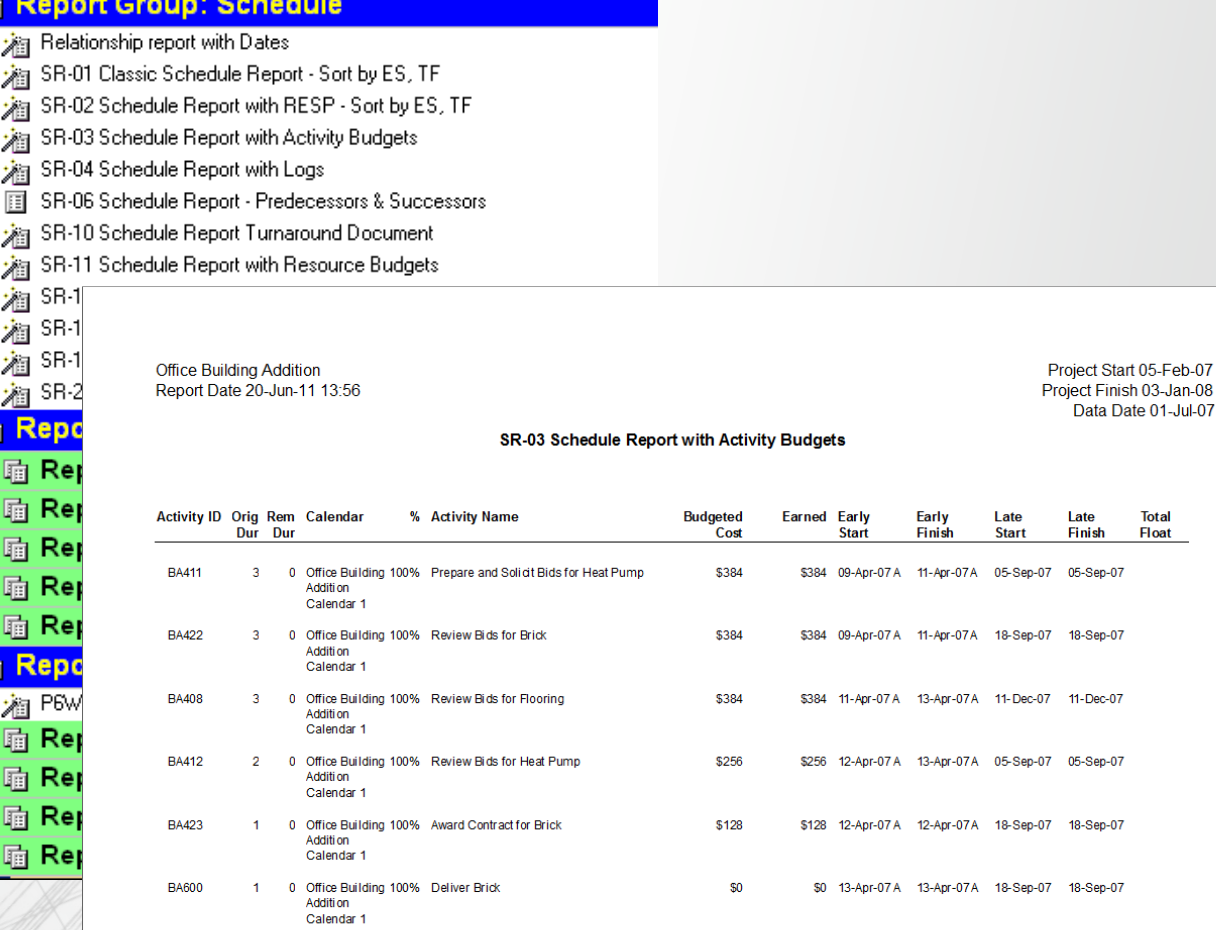

**Total** Float

• Customized Reports using Report Editor or Report Wizard 39

# **CONCLUSION**

- Understand contract and specification requirements
- Understand the P6 settings that affect updates
- Provide training to those responsible for providing and reviewing the update data
- Visit the jobsite and walk the job
- Hold an update meeting and verify data
- Update Frequently
- Review and Analyze the schedule
- Maintain Baselines for comparison
- Compare to previous updates and Baseline Schedule
- Communicate the schedule using Reports and Layouts

• We hope that you can use schedule updating and maintenance lessons learned outlined in this presentation to update your schedules quickly and efficiently using Primavera P6™

# **Questions?**

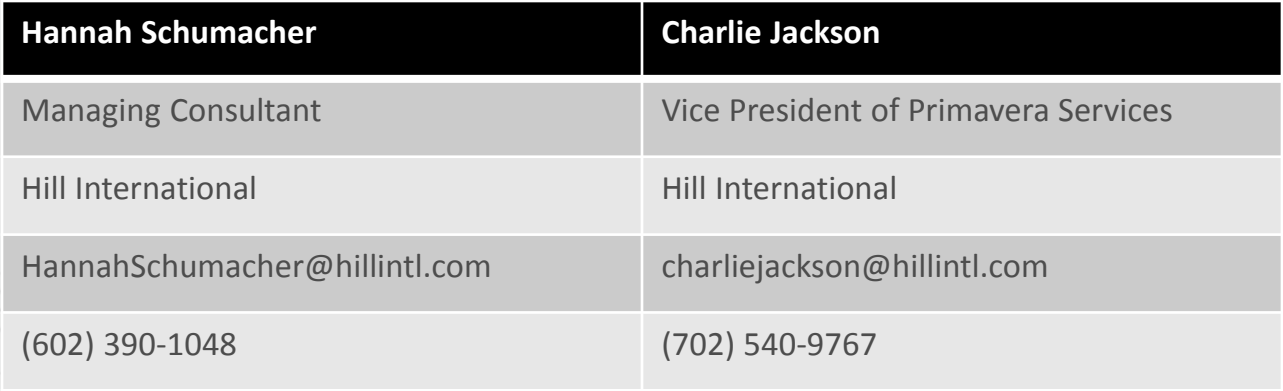